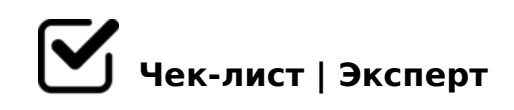

## **Не умеешь делать презентации? Тебе сюда**

Использование презентаций - неотъемлемая часть современного жизни. Людям лучше не только услышать. но и увидеть определенную информацию глазами, т.е визуализировать информацию, которую вы хотите донести до аудитории, ведь она помогает сделать выступление «смотрибельным» и убедительным.

## **Первое что нужно сделать , открыть программу MS Power Point**

Выберите из шаблонов слайды будущей презентации *На панеле инструментов: Главная - Создать слайд\**

## **Не используйте стандартные темы для презентаций. Создавайте своё используя картинки вместо фона.**

Чтобы не создавать каждый раз слайды из готовых можно выбрать пустой, отредактировать в нём надпись, шрифт, и фон. А в последствии копировать, менять элементы

## **Стиль презентации должен быть в едином стиле**

Выбирайте несколько цветов и используйте их на всех слайдах. Например, заголовок белый, текст зеленый, подтексты голубые. Подложки под текст соответственно выбирайте контрастных цветов. *Подложки для текста придают презентации больший эффект*

K18@09B5 :0G5AB25==K5 :@0A82K5 :0@B8=:8

 $\Box$  0@B8=:8 D>=K;CGH5 @0A?>;030BL >B:@0O 4>:@0O :0 @ B 8 = : 8 / D > B > 3 @ 0 D 8 8 / 7 = 0 G : 8 = 5 < = > 3 > > B A B C ? 8 2 > B :  $A$ ;8 :0@B8=:0 :204@0B=0O, ;CGH5 ?>4@570BL 5Q ?>4 @07<5@ A;0940

 $@575=B0F8O 4$  > ; 6 = 0 4 > ? > ; = OBL 20H5 2KABC?; 5 = 85  $=8:0: =5$  4 C 1 : 8 @ > 2 0 B L 5 3 >

 $\bigcap$ >102LB5 4803@0<<K, 3@0D8:8, 8A?>;L7C9B5 SmartArt 8=8<C< B5:AB0, 1>;LH5 :0@B8=>: 8 B01;8F

#40G8 2 A>740=88 ?@575=B0F89! # 20A 2AQ ?>;CG8BAO!

 $!$  >740 = > A ? > < > ILN > = ;09 = A5 @ 28A0 '5:-;8 $A$ (Bops:// $A$ ch & @ $A$ Bists.expert

[:0: MB> C1@](https://checklists.expert/page/help#white-label)0BL?